# **anyfeed SX Serial Communication Interface**

Revision 2.1

## **1. Interface Cable**

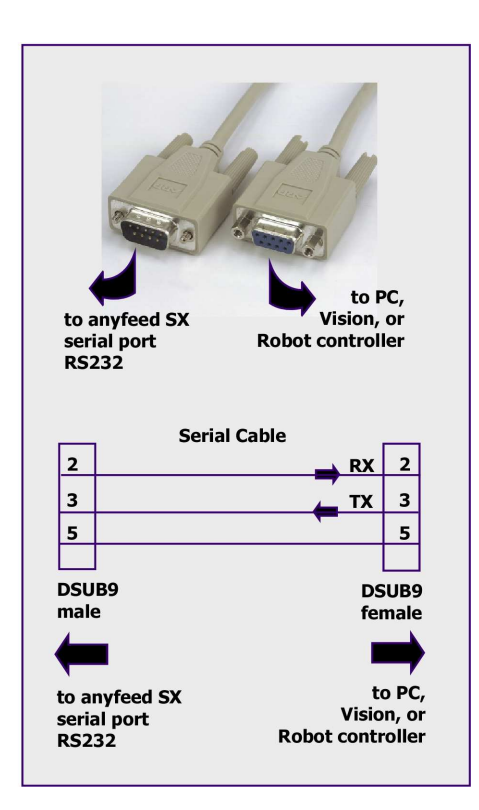

Figure 1: Serial cable specification

## **2. Serial Communication Setup**

## **2.1 Setting up the communication port**

Typical devices which communicate with the anyfeed SX over a serial line are:

- ➢ PC
- ➢ Robot controller
- ➢ Smart Camera
- ➢ Vision System

On the device you use to communicate with the anyfeed SX, setup the serial port as follows:

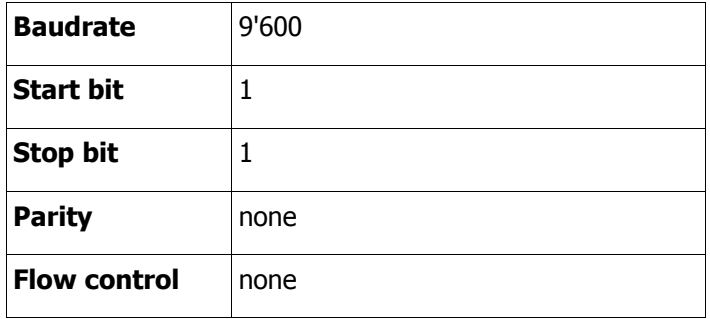

Table 1: Serial port setup

Install an RS232 cable as described in chapter 1 and connect the feeder to 24VDC

## **3. anyfeed SX Serial Communication**

Below is list of all available anyfeed SX commands. With each command there is a maximum of 2 associated parameters which influence that command. Some commands do not need any parameters as you can see in the table following.

During startup, the anyfeed SX firmware assigns "reasonable" default values to all parameters. So if you send a feeder motion command without having set any of its parameters, the feeder control system will apply its default parameters (see chapter 3.2).

Once a parameter has been changed from the outside, it maintains its value until you power-cycle the feeder or send a "Restart firmware" command. This means you can prepare the feeder for a given part by downloading all the parameters upfront and then, during production, you just send the action commands such as feed forward, feed backward, flip etc.

#### **3.1 Sending commands to the anyfeed SX**

This chapter describes what commands can be sent to the anyfeed SX and what effect they have. The computer sending commands to the anyfeed SX is refered to as host computer.

Chapter 3.3 describes how the anyfeed responds to received commands.

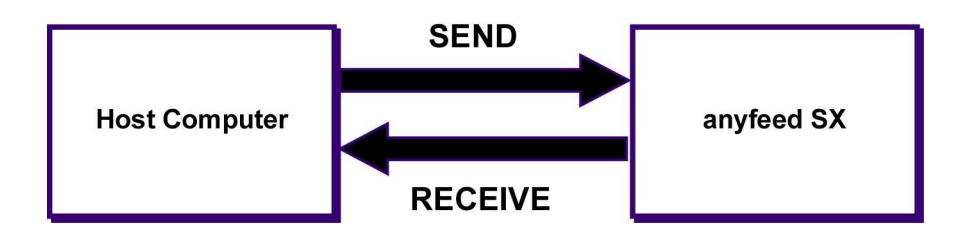

## **Explanations for the following Table**

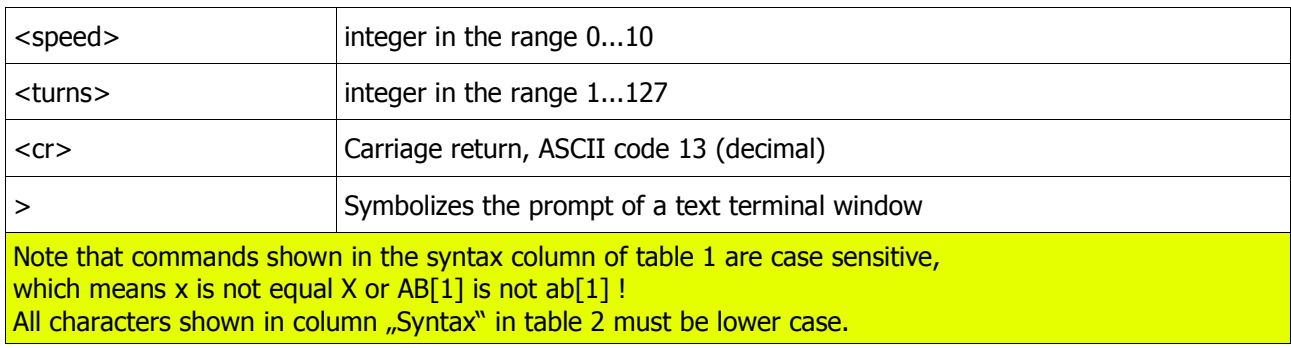

## **Motion commands for anyfeed SX**

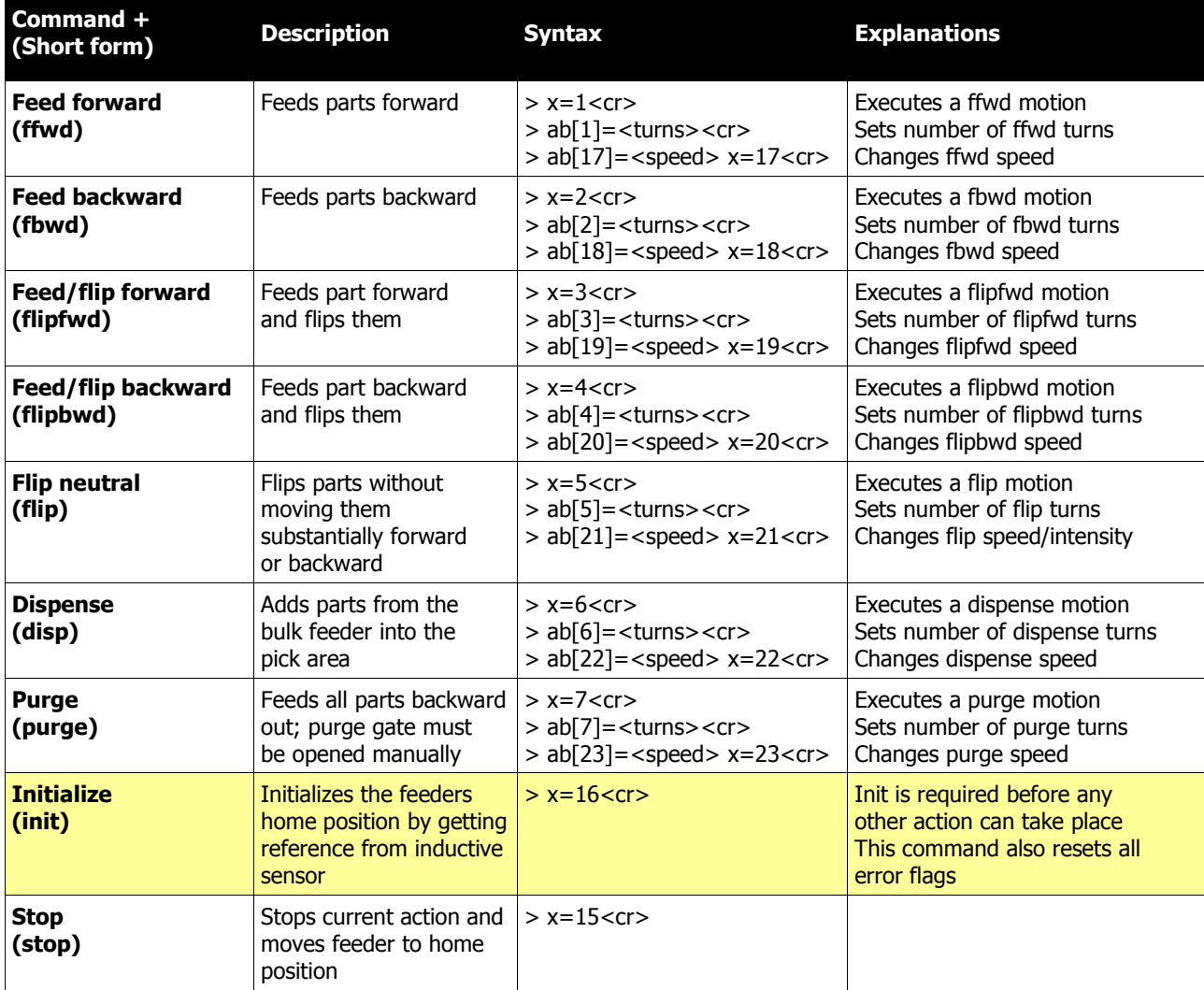

Note: Motion settings (turns and speed) are stored in volatile memory. Parameters remain active until they are overwritten by new values or the feeder looses power. Power cycle resetts all Parameters to their default values.

## **Setup commands for anyfeed SX**

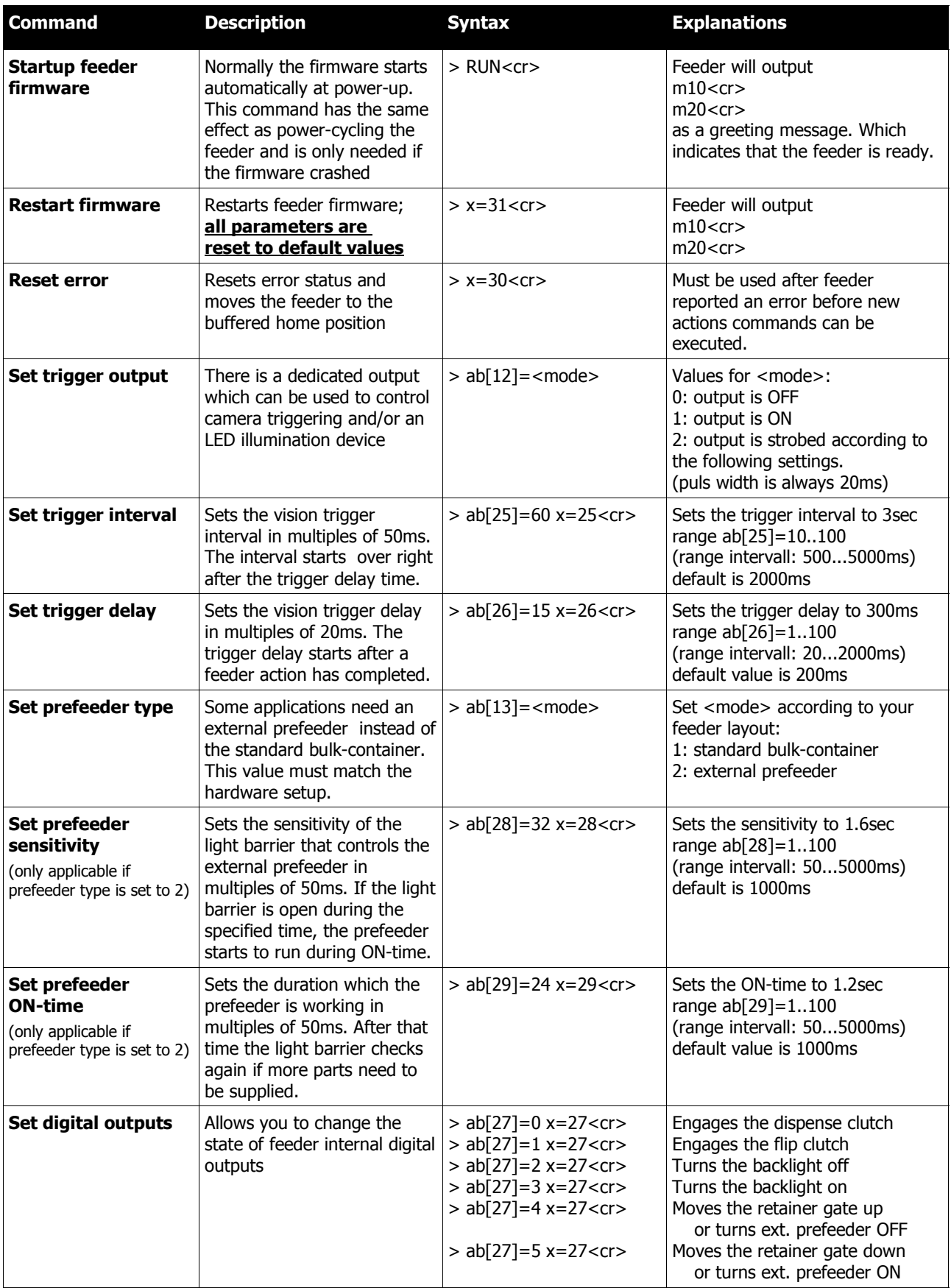

## **3.2 Parameter default values**

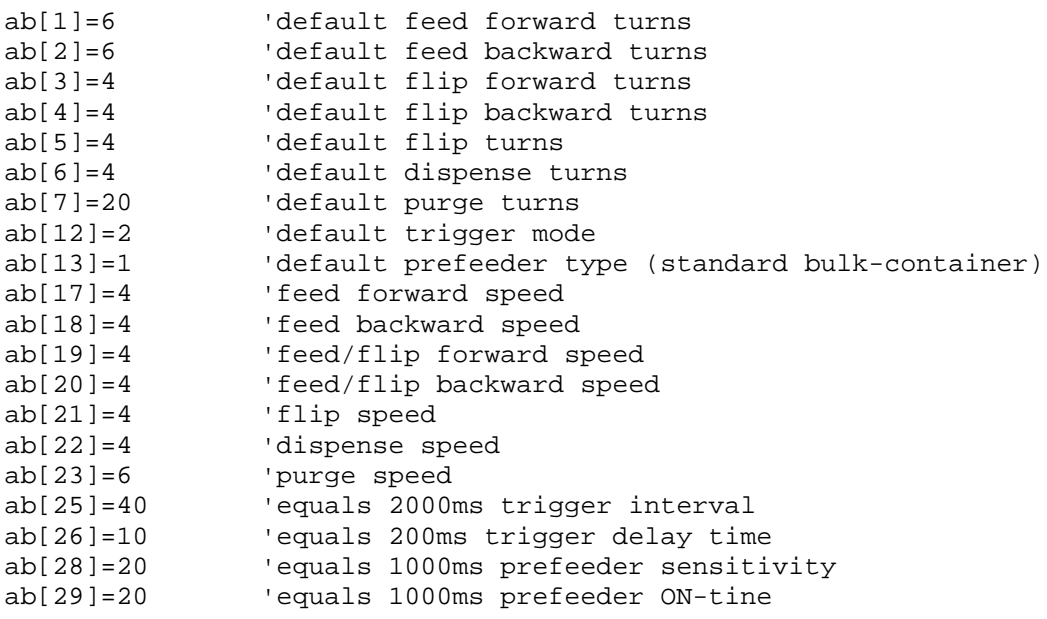

### **3.3 How the anyfeed SX responds to commands (receive side)**

Each command line the feeder receivesis echoed back to the serial line. Additionally, all x-commands are answered by the two feeder-drives (drive 1 and drive 2, also refered to as 'flip' or 'dispense' drive). The response-messages always have the following format:

mix<cr>
The i after the m indicates whether the message is comming from drive 1 or 2. If x has a value of 1, the command is accepted and the drive is busy processing it. If x has a value of 0, the command completed successfully. x-values larger then 1 represent an error number.

#### **Motor/Drive 1:**

that's the so called flip drive. With respect to part flow, that's the drive in front near the pickup area.

#### **Motor/Drive 2:**

that's the so called dispense drive. That's the motor in the rear underneath the bulk container.

## **3.4 Dialog examples**

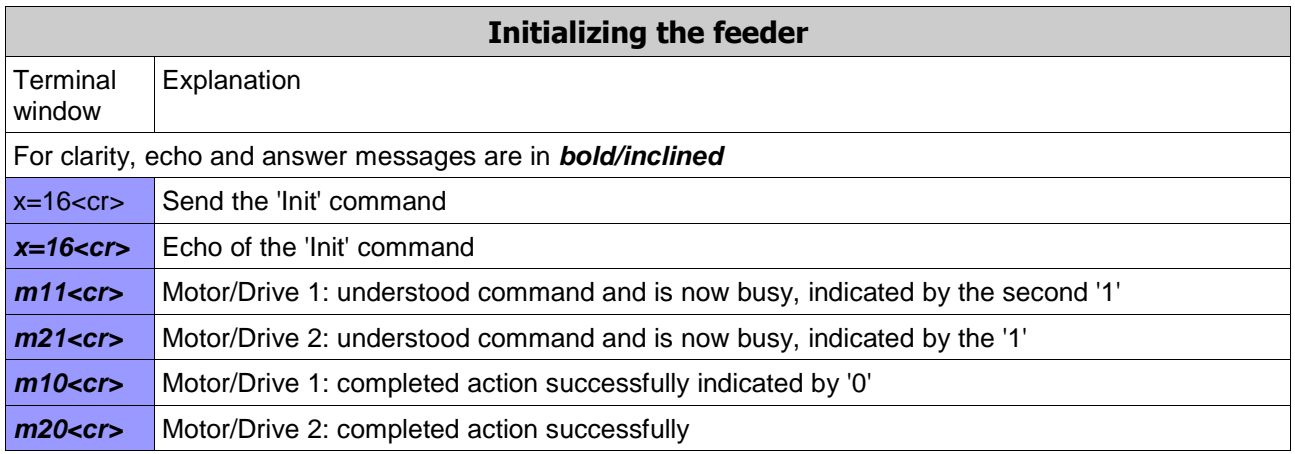

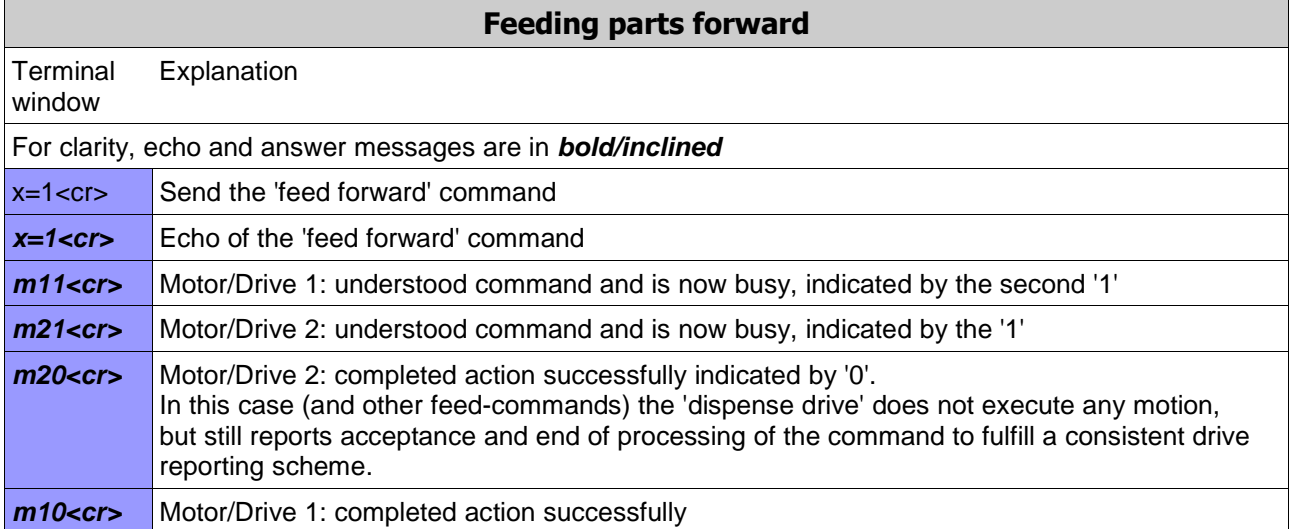

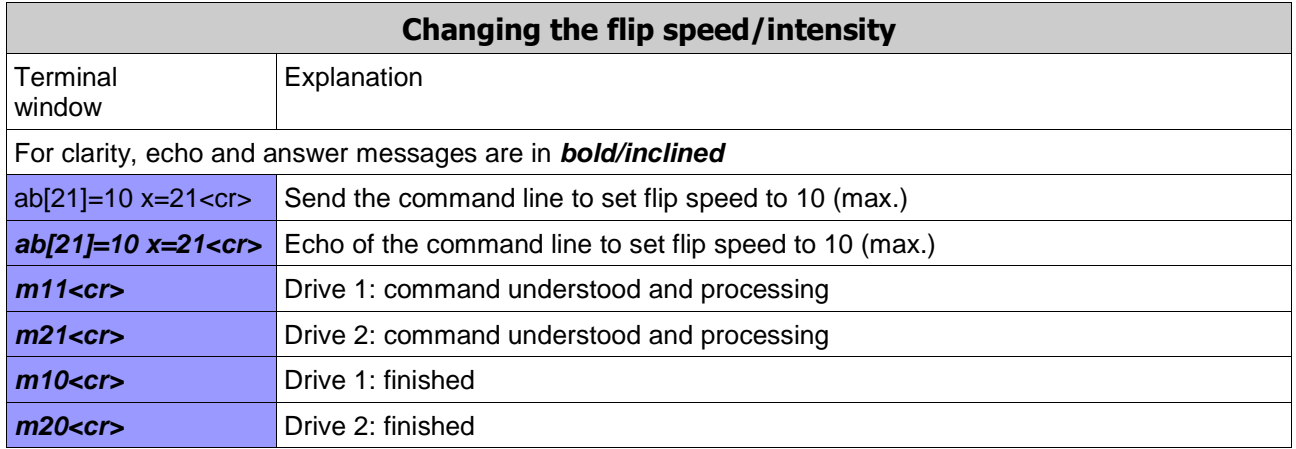

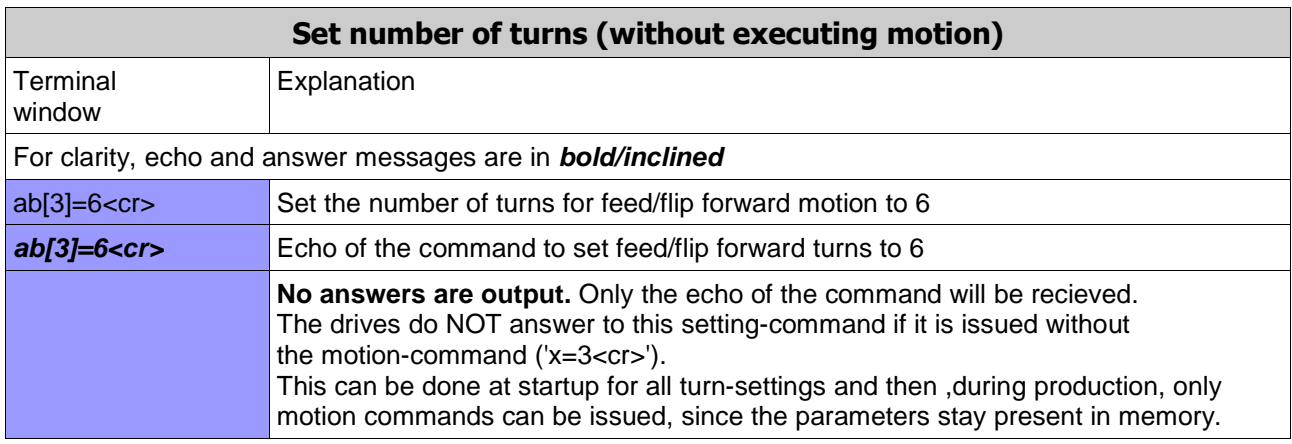

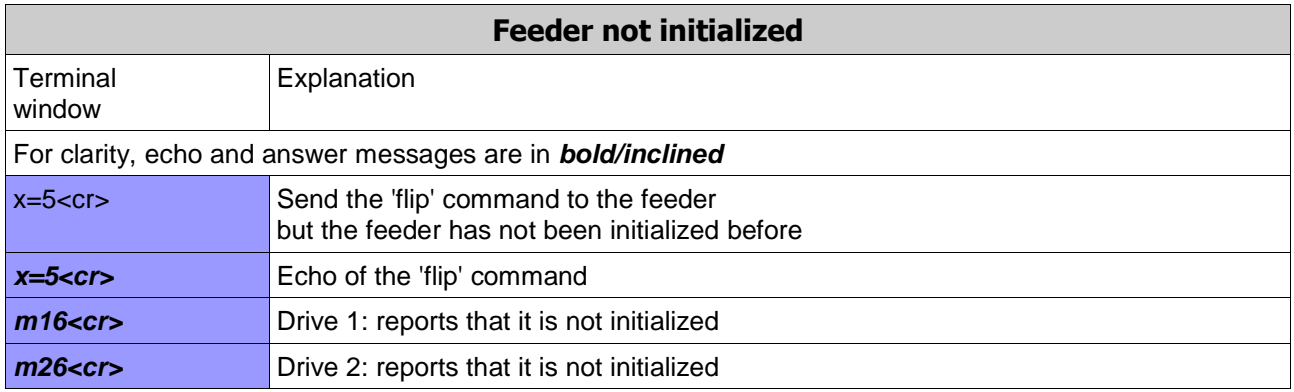

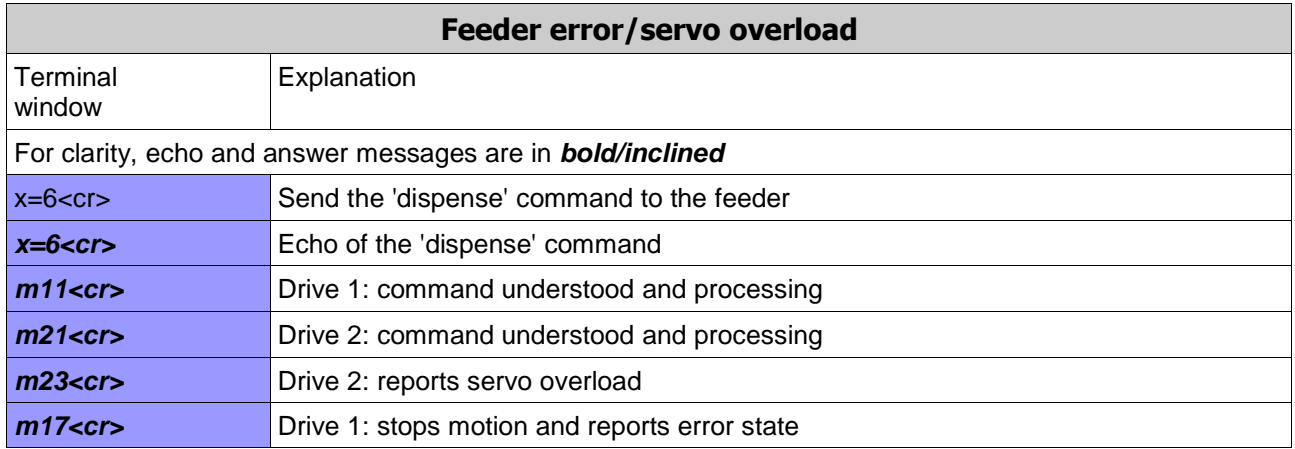

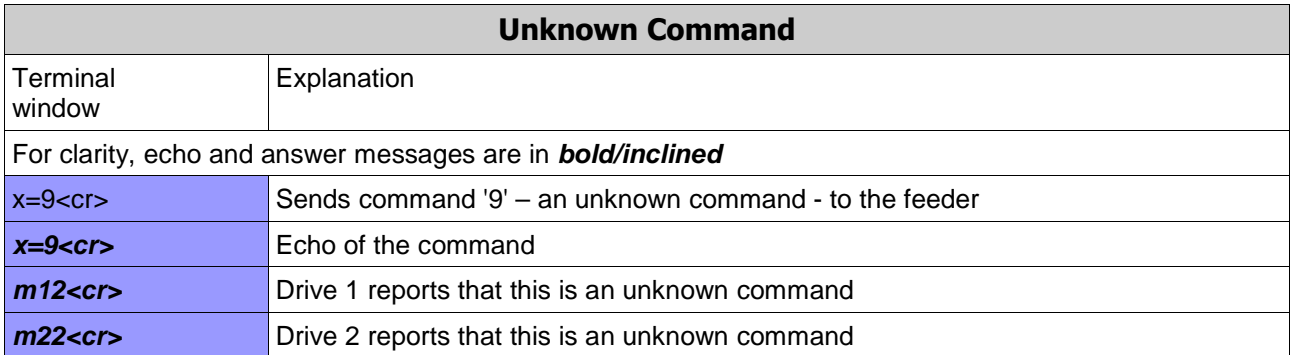

## **4. Recommendations for implementing communication with anyfeed SX**

We recommend that you download all parameters for a given part first. During runtime you can then only send the short motion-commands, such as:

feed forward  $(x=1)$ , flip  $(x=5)$ , flip backard  $(x=4)$ , etc.

To get started, we recommend using a terminal emulator program, such as Hyperterminal that comes with Windows operating system, and try sending some of the commands to the feeder by entering them in the terminal window. This way you can test the feeder motions and also see the feeder's response.

Here is the setup for the serial communication line:

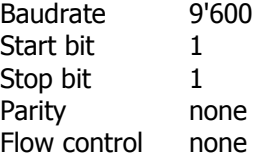

also,

Disable local echo Append 'line feed' to each line send Append 'line feed' to lines received

## **5. Error messages**

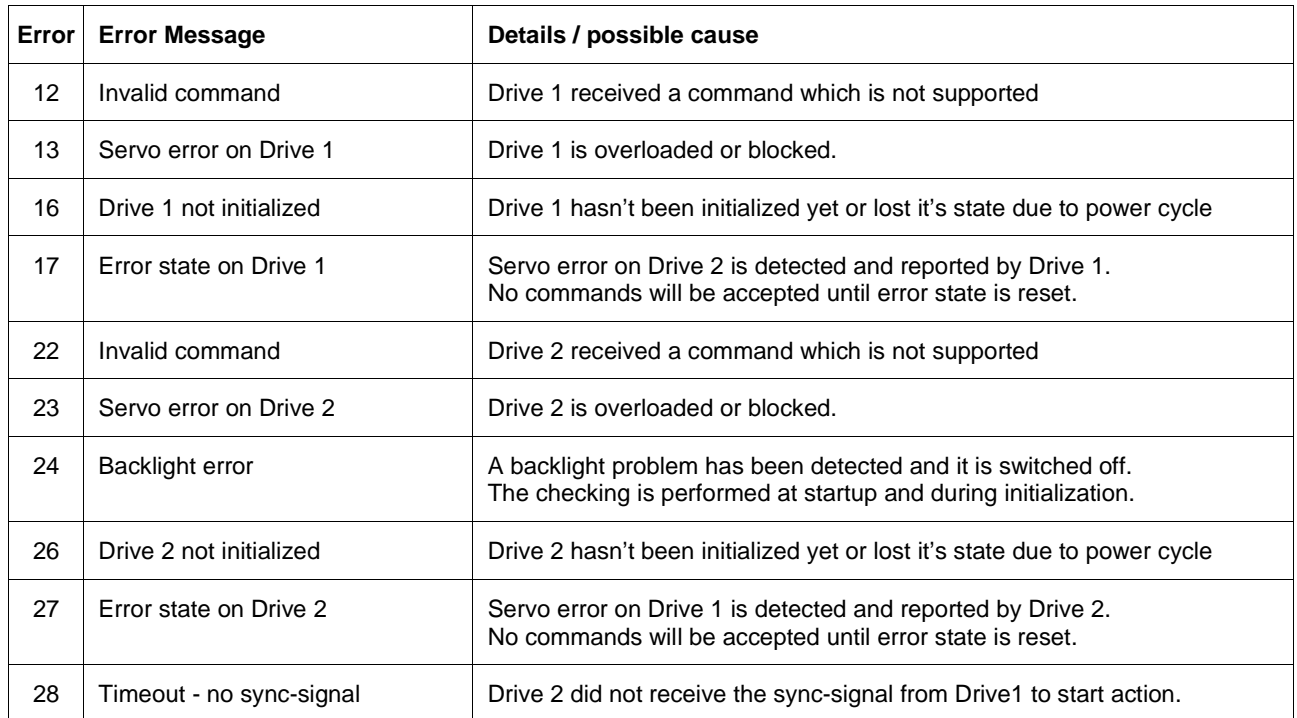